## Microsoft Dynamics NAV 2015 What's new?

A business solution from Microsoft—that is quick to implement, easy to use, and has the power to support SMB ambition

## Quick to implement

RapidStart upgrade-code RapidStart upgrade-data **RapidStart implementation** 

## Easy to use

Tablet experience User experience enhancements Simplification Office 365 integration Document reporting

## Power to support

Cash management Microsoft social listening

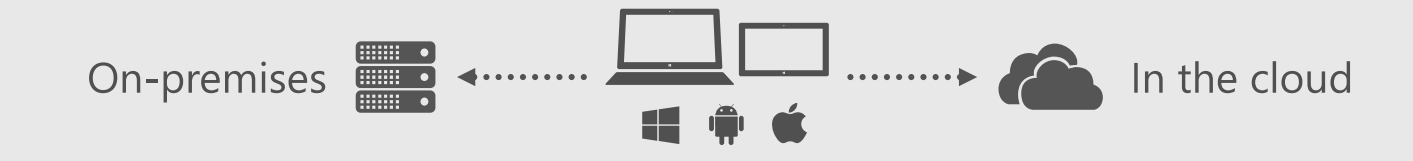

### RapidStart upgrade-code

Microsoft Dynamics NAV 2015 includes several enhancements for upgrading solutions.

New application merge utilities help partners upgrade their solutionapplication code and metadata—from one version to another, or from one cumulative update to another. We also introduce supporting tools for handling application object files in general, and for managing application languages and captions.

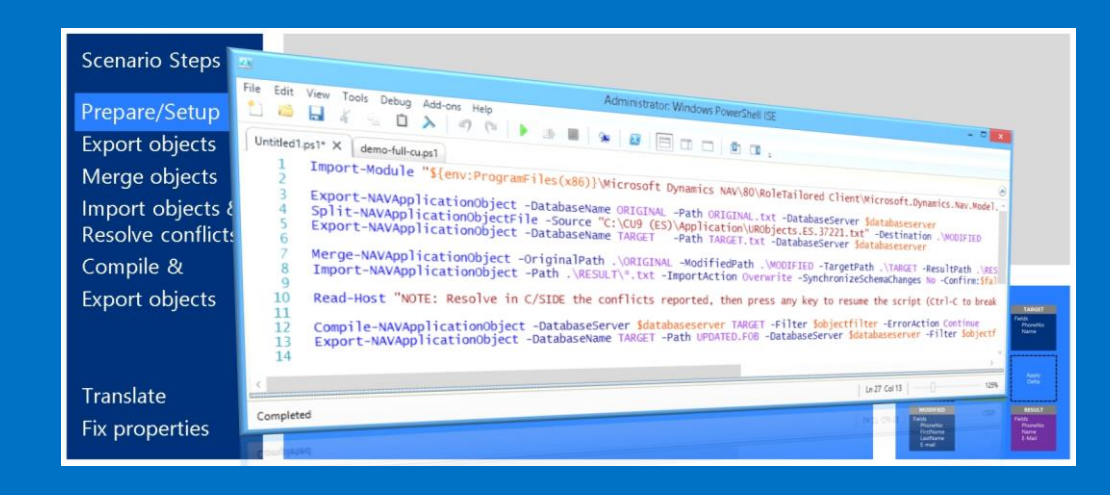

#### Supporting documentation

- **WHY** Use Application Merge Utilities in Microsoft Dynamics NAV 2015
- **WHAT** is Handling Captions and Languages in Microsoft Dynamics NAV 2015
- **WHAT** is Application Merge Utilities in Microsoft Dynamics NAV 2015
- **WHAT** is Importing and Exporting Data Using Microsoft Dynamics NAV 2015
- **WHAT** is Merge Application Object Source Files in Microsoft Dynamics NAV
- **HOW DO I** Get Started with Application Merge Utilities in Microsoft Dynamics NAV 2015
- **HOW DO I** Handle Captions and Translation Files Using Application Merge Utilities in Microsoft Dynamics NAV 2015
- **HOW DO I** Update Microsoft Dynamics NAV Application Objects Using Application Merge Utilities in Microsoft Dynamics NAV 2015
- **HOW DO I** Compare Microsoft Dynamics NAV Application Objects Using Application Merge Utilities in Microsoft Dynamics NAV 2015
- **HOW DO I** Compile Using the Development Shell in Microsoft Dynamics NAV 2015
- **HOW DO I** Merge Version List Using the Application Merge Utilities in Microsoft Dynamics NAV 2015
- **HOW DO I** Use the Application Merge Utilities in Microsoft Dynamics NAV 2015
- **HOW DO I** Handle Documentation **Trigger Conflicts Using Application Merge** Utilities in Microsoft Dynamics NAV 2015
- **HOW TO DEMO** Application Merge Utilities in Microsoft Dynamics NAV 2015
- **BLOG POST** Merging Application Objects using Windows PowerShell in Microsoft Dynamics NAV 2015

**BLOG POST** Importing and Exporting Data in Microsoft Dynamics NAV 2015

### RapidStart upgrade-data

Microsoft Dynamics NAV 2015 includes several enhancements for upgrading solutions. The data upgrade was enhanced significantly to optimize the performance and provide developers with a more convenient way of defining, automating, troubleshooting and running of the data upgrade logic.

With schema synchronization on demand, the data upgrade becomes a much more convenient and flexible process. The development environment and the list of PowerShell cmdlets have been extended, so that you can easily get the full list of changes which require data upgrade instructions, choose how and when to sync table changes and instruct the Microsoft Dynamics NAV server how to handle data in the changed tables when performing the sync.

You can run the data upgrade functions for all companies at once, in parallel or in sequence; catch all the errors in one go, instead of having to re-run the entire process several times; resume after an error is detected and fixed; get a detailed overview of the progress of the data upgrade.

Windows PowerShell example scripts included with the new release can help you automate the entire data upgrade process end-to-end.

#### **Supporting documentation**

- **WHAT** is Data Upgrade in Microsoft Dynamics NAV 2015
- **WHAT** is Schema Synchronization in Microsoft Dynamics NAV 2015

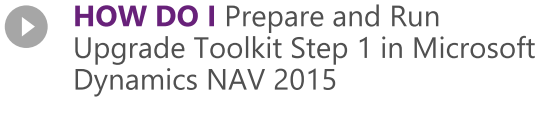

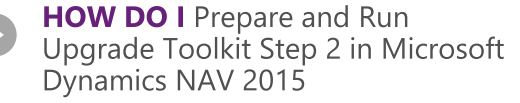

**HOW DO I** Work with Schema Synchronization in Microsoft Dynamics NAV 2015

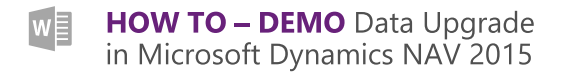

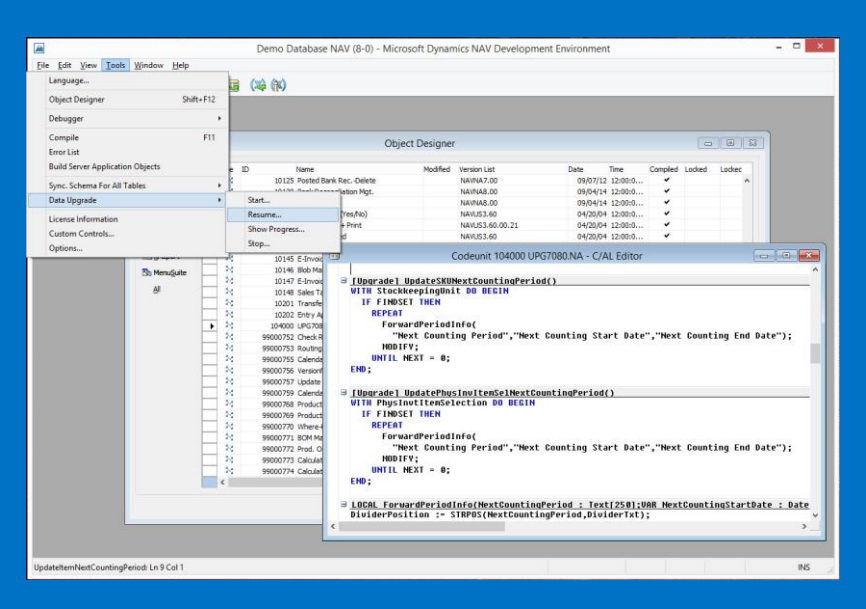

### RapidStart implementation

RapidStart Services helps meet the needs of Microsoft partners responsible for creating, setting up, and initializing new installations of Microsoft Dynamics NAV.

This release offers the possibility to map values from an existing ERP system into your Microsoft Dynamics NAV implementation during the migration of your customer's data.

In addition, tool support is provided to help you clean up and process the data that you want to import. For example, you can easily convert dates and decimals to the format required by the regional settings on a user's computer.

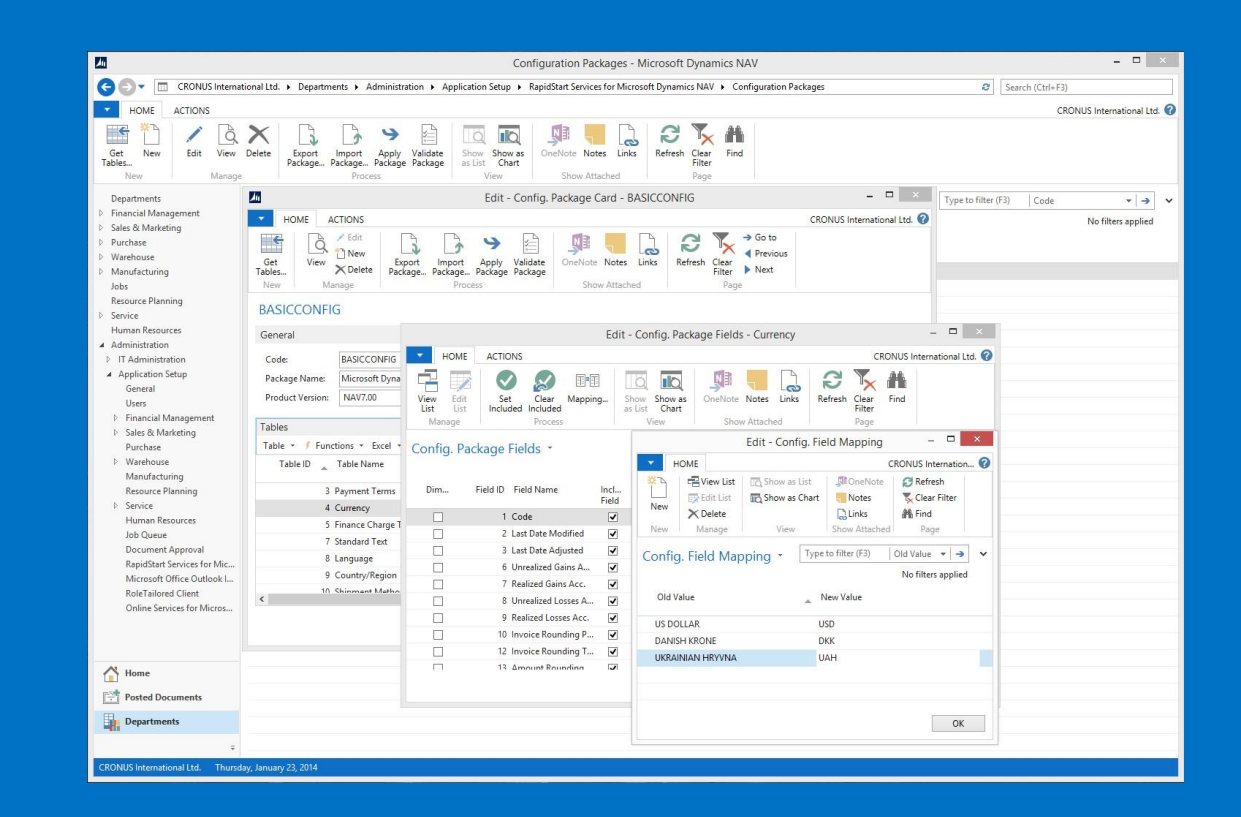

#### **Supporting documentation**

**HOW DO I** Import Data from External Sources into Microsoft Dynamics NAV 2015 Using RapidStart Implementation

### Microsoft Dynamics NAV for tablets

Dynamics NAV for tablets allows users in small and midsized businesses to get access to the data they need from the device they prefer. With a fresh and modern interface designed exclusively for touch, it provides the familiar RoleTailored experience so that users can get real work done at home, at work or on the go.

Dynamics NAV for tablets leverages the complete Microsoft Dynamics NAV architecture and investments you've already made. Customizing and role-tailoring your customer's tablet experience becomes a simple task, using the Microsoft Dynamics NAV Development Environment and the tablet client running in the browser.

Download and install the app today from the Windows Store, App Store, or Google Play and connect to your Dynamics NAV 2015 Server.

#### Supporting documentation

**WHY** Use Microsoft Dynamics NAV 2015 for Tablets

**WHAT** is Tablet Design Insights in Microsoft Dynamics NAV 2015

- **HOW DO I** Add Help to my Tablet<br>Client in Microsoft Dynamics NAV 2015
- **HOW DO I** Create Application Pages for the Tablet Client in Microsoft Dynamics NAV 2015
- **HOW DO I** All you Need to Know About Developing for Microsoft Dynamics NAV for Tablets in 90 Seconds

**HOW DO I** Get Started with Developing for Microsoft Dynamics NAV Tablet Client

**ERONIJS LISA In** 

Getting Started<br>
and Consults and Consults and Consults and Consults are also that the consults are also the consults of the consults of the consults of the consults of the consults of the consults of the consults of the c

 $\begin{array}{|c|c|c|c|}\hline \begin{array}{|c|c|}\hline \begin{array}{|c|c|}\hline \begin{array}{|c|c|}\hline \begin{array}{|c|c|}\hline \begin{array}{|c|c|}\hline \begin{array}{|c|c|}\hline \begin{array}{|c|c|}\hline \begin{array}{|c|c|}\hline \begin{array}{|c|c|}\hline \begin{array}{|c|c|}\hline \begin{array}{|c|c|}\hline \begin{array}{|c|c|}\hline \begin{array}{|c|c|}\hline \begin{array}{|c|c|}\hline \begin{array}{|c|c|}\hline \begin{array}{|c|$ 

 $94.8%$ 

 $\begin{array}{|c|c|c|c|}\hline \textbf{1} & 2 & 259,104 & 145,862 \\ \hline \textbf{2} & \textbf{2} & \textbf{2} & 259,104 & 145,862 \\ \hline \textbf{2} & \textbf{2} & \textbf{2} & \textbf{2} & \textbf{2} & \textbf{2} & \textbf{2} & \textbf{2} & \textbf{2} & \textbf{2} & \textbf{2} & \textbf{2} & \textbf{2} & \textbf{2} & \textbf{2} & \textbf{2} & \textbf{2} & \textbf{2} & \textbf{$ 

**BLOG POST** Connecting Tablet Using a Self-signed Certificate in Microsoft Dynamics NAV

**BLOG POST** Writing a Welcome Mail to Users of Microsoft Dynamics NAV for Tablets

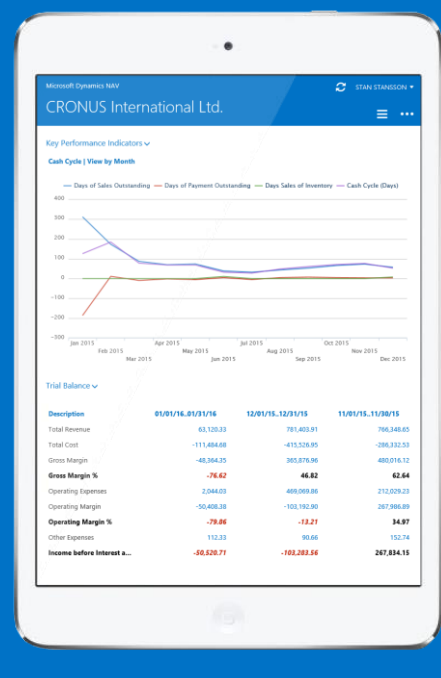

- **BLOG POST** Announcing Microsoft Dynamics NAV for Tablets
- **BLOG POST** Extensibility for the Microsoft Dynamics NAV Tablet Client
- **BLOG POST** How to add an Image to a Role Center Page to Fill Content Area in Microsoft Dynamics NAV 2015

### User experience enhancements

Making Microsoft Dynamics NAV more intuitive for the end-user by making data entry on pages faster by showing mandatory input fields (Mandatory Fields). Faster processing by automatically filling in document numbers (Auto-fill No. field). Easier review of documents such as orders, invoices, and credit memos by having totals shown on the page (Total section on document pages). Increased productivity by only showing what is relevant to the user, depending on users permission sets and license (UI Elements Removal).

To present striking operational BI dashboards, that improves decision making and focused actions the Role Center now can show special cue tiles that apply custom formatting to any computed numerical value. It can also show an indicator that changes color based on the data values that the tile reflects (Enhanced Cues).

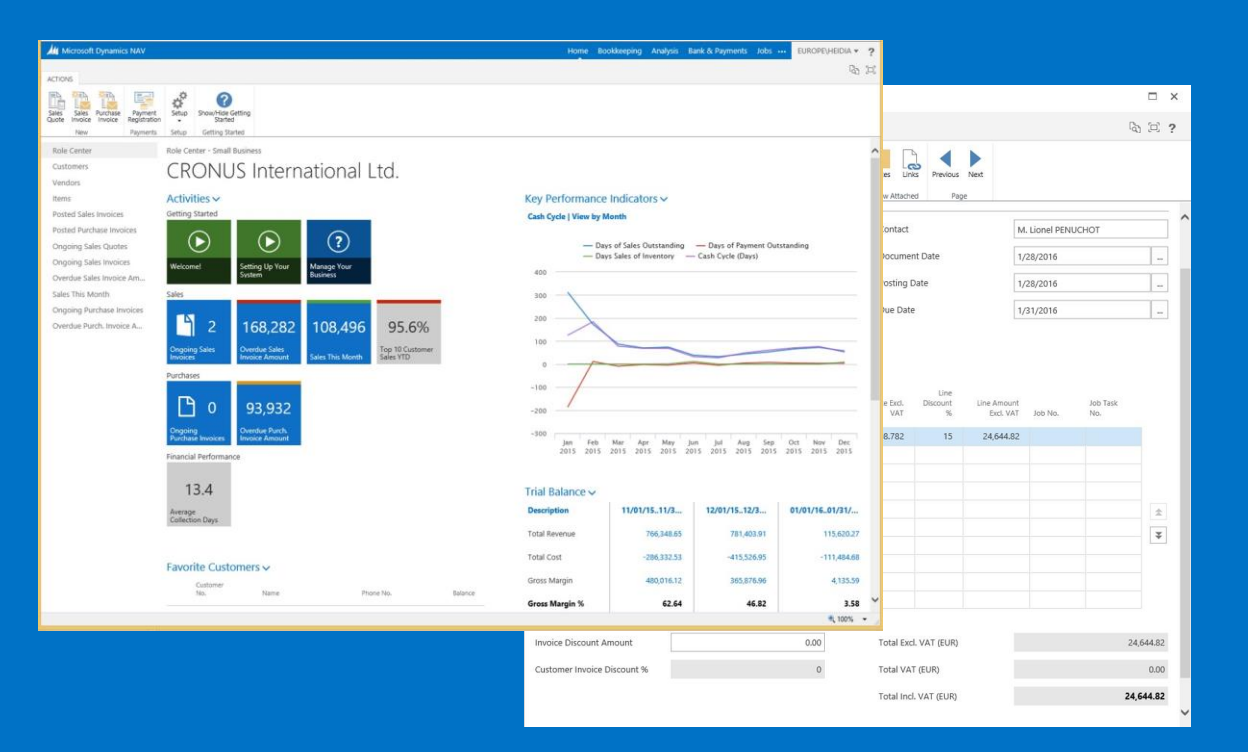

#### **Supporting documentation**

**WHY** Use Enhanced Cues in Microsoft Dynamics NAV 2015

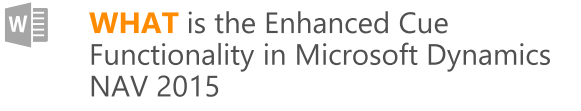

**HOW TO - DEMO UI Flements** Removal in Microsoft Dynamics NAV 2015

**COMING SOON HOW DO I** Configure Enhanced **Cues in Microsoft Dynamics NAV** 2015

### Simplification

Simplification is a foundation for building solutions with a simpler user experience which focus on basic sales and purchase scenarios for small business solutions.

It consists of a set of  $\sim$  100 objects, including 60+ pages that have been simplified plus one new Rolecenter for smaller businesses. The pages have been localized for each supported market. Simplified UX uses the standard NAV tables as the underlying tables.

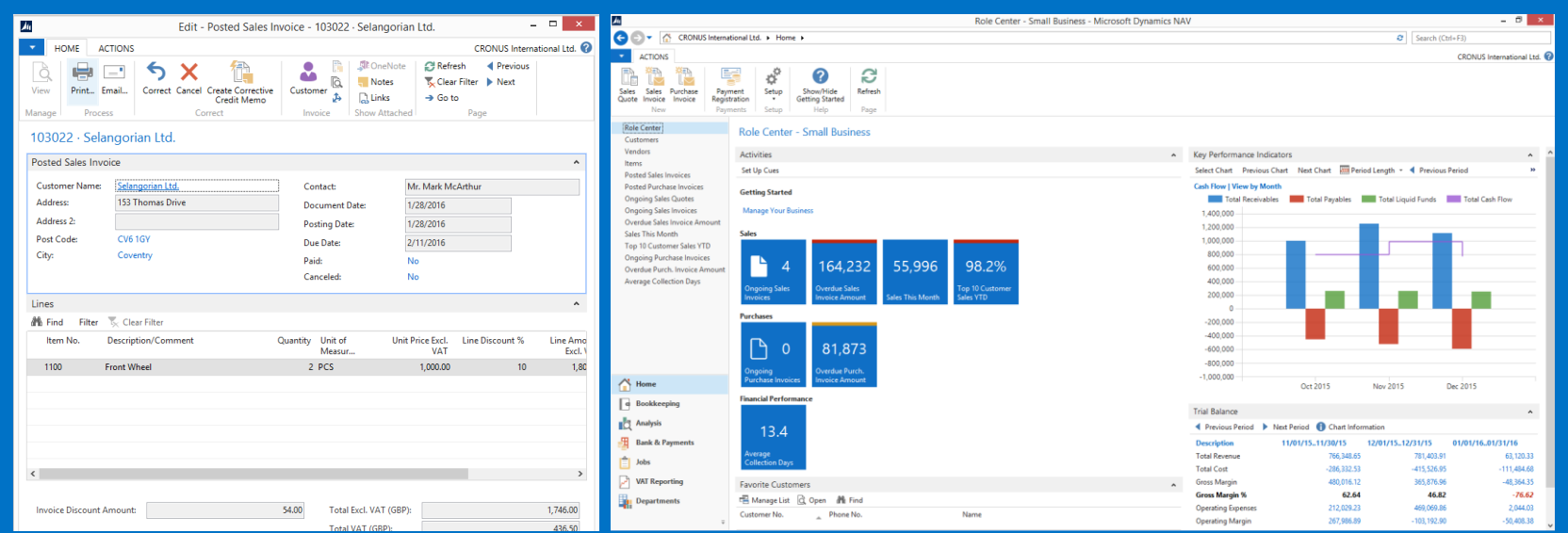

#### Supporting documentation

- **WHY** Use Simplified UX I in Microsoft Dynamics NAV 2015
- **WHY** Use Simplified UX II in Microsoft Dynamics NAV 2015
- **WHAT** is Simplified UX in Microsoft Dynamics NAV 2015
- **WHAT** is Application Simplifications in Microsoft Dynamics NAV 2015
- **HOW TO IMPLEMENT** a Solution using Simplified UX in Microsoft Dynamics NAV 2015
- **HOW DO I** Simplify UX Best Concepts in Microsoft Dynamics NAV 2015
- **HOW TO DEMO** Create a Sales Invoice from a Sales Quote in Microsoft Dynamics NAV 2015
- **HOW TO DEMO** Set Sales Prices and Discounts for an Item in Microsoft Dynamics NAV 2015
- **HOW TO DEMO** The Basic Concept in Simplified UX in Microsoft Dynamics NAV 2015
	- **HOW TO DEMO** Create Purchase Invoices and Purchase Credit Memos in Microsoft Dynamics NAV 2015
- **HOW TO DEMO** Create a Credit Memo for a Customer in Microsoft Dynamics NAV 2015
- **HOW TO DEMO** Create Items and Customers from Templates in Microsoft Dynamics NAV 2015
- HOW TO DEMO Set Key Performance Indicators in Microsoft Dynamics NAV 2015
- **HOW TO DEMO** Use Setup Pages in Microsoft Dynamics NAV 2015

### Office 365 integration

Microsoft Dynamics NAV provides interoperability with Office 365, which enables customers to drill down, analyze, share, and collaborate with peers. And with new usability enhancements that make their solution easier and more familiar to use, customers will enjoy working seamlessly and effortlessly across all applications.

In Microsoft Dynamics NAV 2015 we continued investing in the integration with Office 365 by supporting:

- · Simplified email messaging via SMTP including Office 365
- Sign in to the Microsoft Dynamics NAV Windows client using your Office 365 account

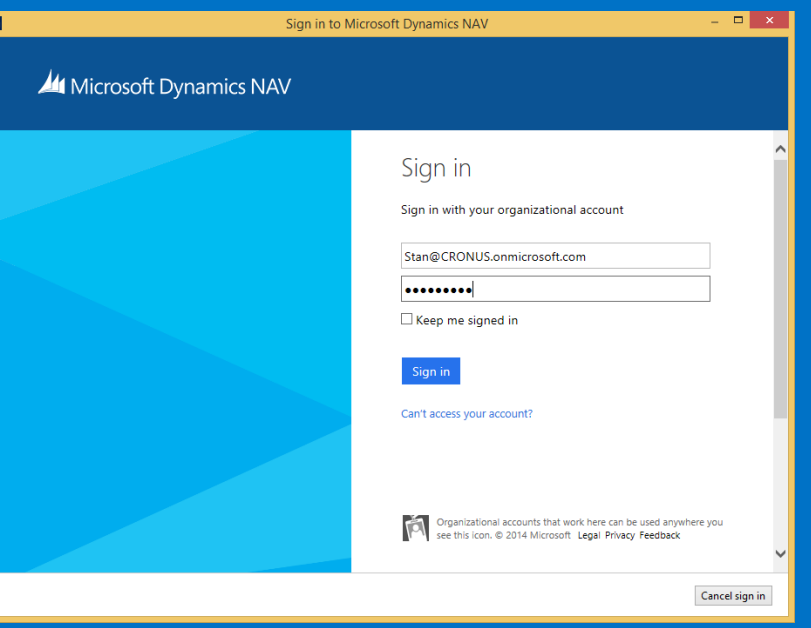

#### Supporting documentation

- **WHY** Use OAuth Support on Web Services in Microsoft Dynamics NAV 2015
- **WHAT** is OAuth on Web Service **Endpoints in Microsoft Dynamics NAV 2015**
- **HOW TO PERFORM** Simplified Email with a Report Attachment in Microsoft Dynamics NAV 2015
- **HOW TO USE the Custom Profile** Parameter in Microsoft Dynamics **NAV 2015**
- **HOW DO I** Use PowerShell and Microsoft Azure Active Directory Allowing Single Sign-on for Microsoft Dvnamics NAV 2015 Windows Client
- **HOW TO DEMO** Simplified Email with a Report Attachment in Microsoft Dynamics NAV 2015
- **HOW TO DEMO** Quick Start-Single Sign-on in Microsoft Dynamics NAV 2015
- **HOW TO DEMO Refresh Parent** with UpdatePropagation in Microsoft Dynamics NAV 2015

## What's new in Microsoft Dynamics NAV 2015? Document reporting cronus?

**CRONUS INTERNATIONAL LTD.** 

5 The Ring<br>Westminster

TO:<br>The Cannon Group F<br>Mr. Andy Teal<br>192 Market Square<br>Birmingham, B27 4K

INVOICE 1020

We are introducing Microsoft Word as a layout editing option for document reports.

A single report can now have many layouts, either RDLC, Word, or both.

In a scenario where you are running multiple customers in a multitenant setup you can have as many tenant-specific customizations as needed, stored in the business data database. End users can control which layout for a given report in a solution is the active one.

### Report scheduling

You can schedule any report to run on the server, now or scheduled later. Reports will be bundled in an inbox in your Role Center.

#### **Supporting documentation**

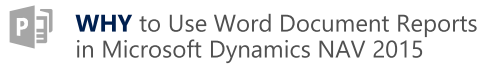

- **HOW TO DEMO** Creating Word Document Reports and Customizing Layouts in Microsoft Dynamics NAV 2015
- **HOW TO DEMO Reporting** Layout Refactoring in Microsoft Dynamics **NAV 2015**
- **HOW DO I** Schedule Report Execution in Microsoft Dynamics NAV 2015
- **HOW DO I** Customize Word Layout in Microsoft Dynamics NAV 2015 -Simple Formatting
- **HOW DO I** Customize Word Layout in Microsoft Dynamics NAV 2015 -Advanced Formatting

**HOW DO I** Create a New Word Report Based on an Existing Word Template in Microsoft Dynamics NAV 2015

The Cannon Group P 192 Market Square<br>Birmingham, B27 4KT

- **HOW DO I** Develop Word Layouts in the Development Environment in Microsoft Dynamics NAV 2015
- **HOW DO I** Manage Report Layouts in Microsoft Dynamics NAV 2015

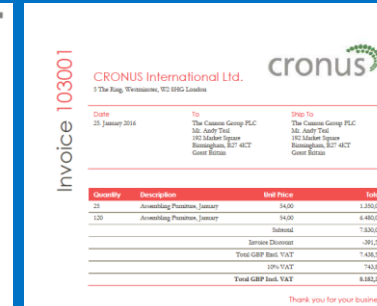

Invoice: 183801

 $1.350$  m 6,480,00

7,830,00

7.438.50

54,00<br>54,00

10% VA

SHIP TO:<br>The Cannon Group P<br>Mr. Andy Teal<br>"Reninehan B77 46"

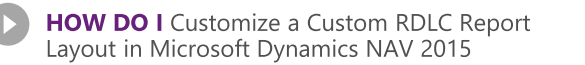

**HOW DO I** Print Multiple Word Lavouts Based Document Reports in One Output File in Microsoft Dynamics NAV 2015

#### Cash management

Microsoft Dynamics NAV 2015 delivers several cash management enhancements.

#### Bank integration—simple and uniform across borders

With the new Bank Data Conversion Service feature users get electronic bank statement files converted into data that can be imported into Microsoft Dynamics NAV. Reversely, users can also use the conversion service to export payment information to electronic payment files in the format that their bank requires. Microsoft Dynamics NAV 2015 supports electronic bank files of major banks in over 25 countries.

Incoming and outgoing bank payments – fast and reliable automatic registrations

The Payment Reconciliation Journals enables users to import bank transaction data into a dedicated UI and automatically apply to open entries representing customer and vendor documents. The features includes advanced record matching, strong review tools and the possibility to freely define the payment match tolerance and to modify the generic matching algorithm.

#### Create and manage electronic payment—more information and better control

Improvements in the Payment Journal and the Credit Transfer Registers enable users to better manage the payment creation and export process and to track the payment history. Users that do not want to post payments until they have actually been processed at the bank can more efficiently control which open vendor documents to pay and avoid paying vendors wrongly or paying duplicate amounts. This also makes partial-payment scenarios easy to manage.

#### Supporting documentation

- **WHY** Use Bank Data Conversion Service in Microsoft Dynamics NAV 2015
- **WHY** Use Cash Management in Microsoft Dynamics NAV 2015
- **WHY** Use Payment Process and **Bank Reconciliation Using Bank** Data Conversion Service on Microsoft Azure
- **WHAT** is Automatic Record Matching in the Payment Reconciliation Journal in Microsoft Dynamics NAV 2015
- **HOW DO I** Use the Bank Data Conversion Service to Export Payment Files and Import Bank Statement Files in Microsoft Dynamics NAV 2015
- **HOW DO I** Reconcile Incoming and Outgoing Bank Payments in a Payment Reconciliation Journal in Microsoft Dynamics NAV 2015
- **HOW DO I** Create and Manage Electronic Payments in Microsoft Dynamics NAV 2015
- HOW TO DEMO Handle Payments with Payment Discounts in the Payment Reconciliation Journal in Microsoft Dynamics NAV 2015
- HOW TO DEMO Recognize Incoming FIK Payments (DK Version) in Microsoft Dynamics NAV 2015
- HOW TO DEMO Create and Manage Electronic Payments in Microsoft Dynamics NAV 2015
- HOW TO DEMO Manage Electronic Payments that Have Previously Been Exported in Microsoft Dynamics NAV 2015

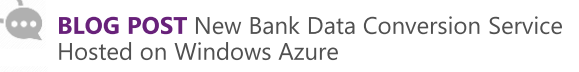

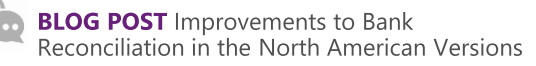

## Social listening

Your customers and stakeholders are talking about you somewhere on Facebook, Twitter, or blogs. How do you learn about it? Well, you can get powerful social insights by connecting Microsoft Dynamics CRM Online to Microsoft Social Listening. Microsoft Social Listening collects data from social media websites and presents it to you in easy-to-consume charts and graphs that you can use to spot emerging trends in people's comments, whether they're positive, negative, or neutral.

You can drill down into the data and see who is mentioning you, where they posted the comment, and exactly what they said. Armed with these insights, you can pinpoint what you're doing right, and address potential issues before bigger problems arise.

With one of the first cumulative updates, Microsoft Dynamics NAV 2015 will include a control add-in, which will enable you to embed cloud hosted services, like Microsoft Social Listening, into Microsoft Dynamics NAV pages.

#### Supporting documentation

HOW DO I Configure and Use Microsoft Social Listening in Microsoft Dynamics NAV 2015

## Supporting materials

### Why

'Why' documents provides more insights what the business value might be for you and your customers

### What

'What' Documents explains the architectural design of added features

#### How

'How' materials provide you how to use or how to demo the feature by walking you through specific scenarios

### Tips

In the 'Tips' documents we are sharing implementation considerations and/or best practices

Want to learn more Microsoft Dynamics NAV 2015?

Visit Microsoft Dynamics NAV Get Ready

## Visit [Microsoft Dynamics NAV Video Series](https://mbs.microsoft.com/partnersource/global/readiness-training/readiness-training-news/GetReadyforMicrosoftDynamicsNAV)

- 
- **V** [Reporting](https://mbs.microsoft.com/partnersource/global/readiness-training/readiness-training-news/VideoSeriesNAVReporting) V ["In" Office 365 "On" Microsoft Azure "With" Cloud Hosted Services](https://mbs.microsoft.com/partnersource/global/readiness-training/readiness-training-news/VideoseriesNAVInOnWith)
- 
- $\checkmark$  [Design Patterns](https://mbs.microsoft.com/partnersource/global/readiness-training/readiness-training-news/VideoSeriesNAVDesignPatterns)  $\checkmark$  [Integration and Extensibility](https://mbs.microsoft.com/partnersource/global/readiness-training/readiness-training-news/VideoseriesNAVIntegrationExtensibility)
- 
- $\checkmark$  [PowerShell](https://mbs.microsoft.com/partnersource/global/readiness-training/readiness-training-news/VideoSeriesNAVPowerShell)  $\checkmark$  [Tips and Tricks](https://mbs.microsoft.com/partnersource/global/readiness-training/readiness-training-news/VideoseriesNAVTipsandTricks)

## Visit [Microsoft Dynamics Learning Portal](https://mbspartner.microsoft.com/Landing)

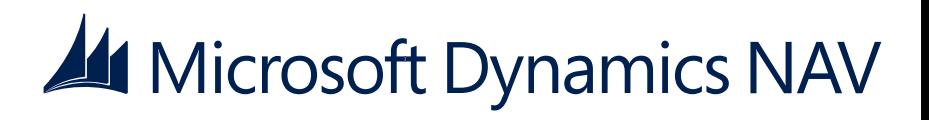